# يلخادلا يباحسلI Google لاصتا نيوكت ةرقنب WAN-SD Cisco مادختساب لقنك  $\overline{a}$

# تايوتحملا

ةمدقملا <u>ةيساسأ تامولءم</u> ةلك<u>شملا</u> لحلا <u>ميمصتلا يلع ةماع ةرظن</u> <u>لحلا ليصافت</u> ريضحت 1. ةوطخلا Multicloud لمع ريسل OnRamp Cloud مادختساب Cloud Cisco ةرابع ءاشنإ 2. ةوطخلا ءاكرشلل ينيب لاصتا فضأ ،GCP مكحت ةدحو يف 3. ةوطخلا DC لاصتا ءاشنإل vManage Cisco يف ينيبلا OnRamp Cloud لاصتا مادختسإ 4. ةوطخلا GCP تاكبش تاهجاوو تنرتنإلا ربع قافنأ ءاشنإل DC هجوم نيوكت 5. ةوطخلا ةحصلا نم ققحتلا يسيئرلا DC ذفنمل WAN-SD هجوم نيوكت

# ةمدقملا

ةكبشلا الىلع لقنك ينيب العام المستعمر التباحس ال Googl[e](https://cloud.google.com/network-connectivity/docs/interconnect/concepts/overview) لاصت المادخان من التي المادة التي التي توقيق الذه حضوي .ايجمرب فرعم (SD-WAN) ةعساولI

# ةيساسأ تامولعم

Google ل يباحسلا يساسألا ماظنلا ىلع لمع لامحأ مهيدل نيذلا تاسسؤملا ءالمع مدختسي نإف ،هسفن تقولاا يفو .لصول ا لمصول المستا وأ تانايبلا زكرمل يني بالا <u>قباحسل لا لاصت!</u> (GCP) لاصتال ساسأك مدختسي و تانايبال زكرم يف اضيأ ادج عئاش تنرتنإلاب ماعلا لاصتال ا ينيبلا لاصتالا مادختسإ نكمي فيك لاقملا اذه حضوي .ىرخأ عقاومب WAN-SD ةكبش ةباحسب GCP ساسأك ل Cisco SD-WAN.

.AWS ل لحلا سفن فصي يذلا كلذل ادج هباشم هنإ

طقف ىرخأ ةليسوك GCP ةباحسب ينيبلا لاصتالا مادختسال ةيساسألا ةزيملا لثمتت عيمج ربع WAN-SD تاسايس مادختسإ ىلع ةردقلا يف Cisco نم WAN-SD ةكبش لقنل تاسايس ءاشنإ ءالمعلل نكمي .GCP ةباحسب ينيبلا لاصتالا كلذ يف امب لقنلا تايلمع ينيبلا لاصتالا ربع ةيويحلا تاقيبطتلا هيجوتو تاقيبطتلا ىلإ ةدنتسملا WAN-SD ةيقافتال تاكاهتنا ثودح ةلاح يف ماعلا تنرتنإلا ربع هيجوتلا ةداعإو GCP ةباحس ربع .ةمدخلا ىوتسم

# ةلكشملا

نء ةيجذومنلI ةلئسألI .ةيلص ألI WAN-SD-WAN تايناكما GCP يباحسلI طبرلI ذفانء رفوت ال :يه تاسسؤملاب WAN-SD ءالمع

- ؟"WAN-SD Cisco ل ساسأك GCP ةباحسب ينيبلا لاصتالا مادختسإ يننكمي له" ●
- ؟"WAN-SD Cisco و ةيباحسلا GCP تاكبش نيب ينيبلا لاصتالا يننكمي فيك" ●
- ؟"ريوطتلل لباقو نمآو نرم لح ءاشنإ يننكمي فيك" ●

# لحلا

# ميمصتلا ىلع ةماع ةرظن

GCP ةكبش ةهجاو ربع تانايبلا زكرم لاصتا يف ةيساسألا ميمصتلا ةطقن لثمتت دادمإلل OnRamp Cloud ةطساوب اهؤاشنإ مت يتلا Routers-SD Cisco تاهجومب ةيباحسلا .ةروصلا يف حضوم وه امك ةباحسلا ددعتم

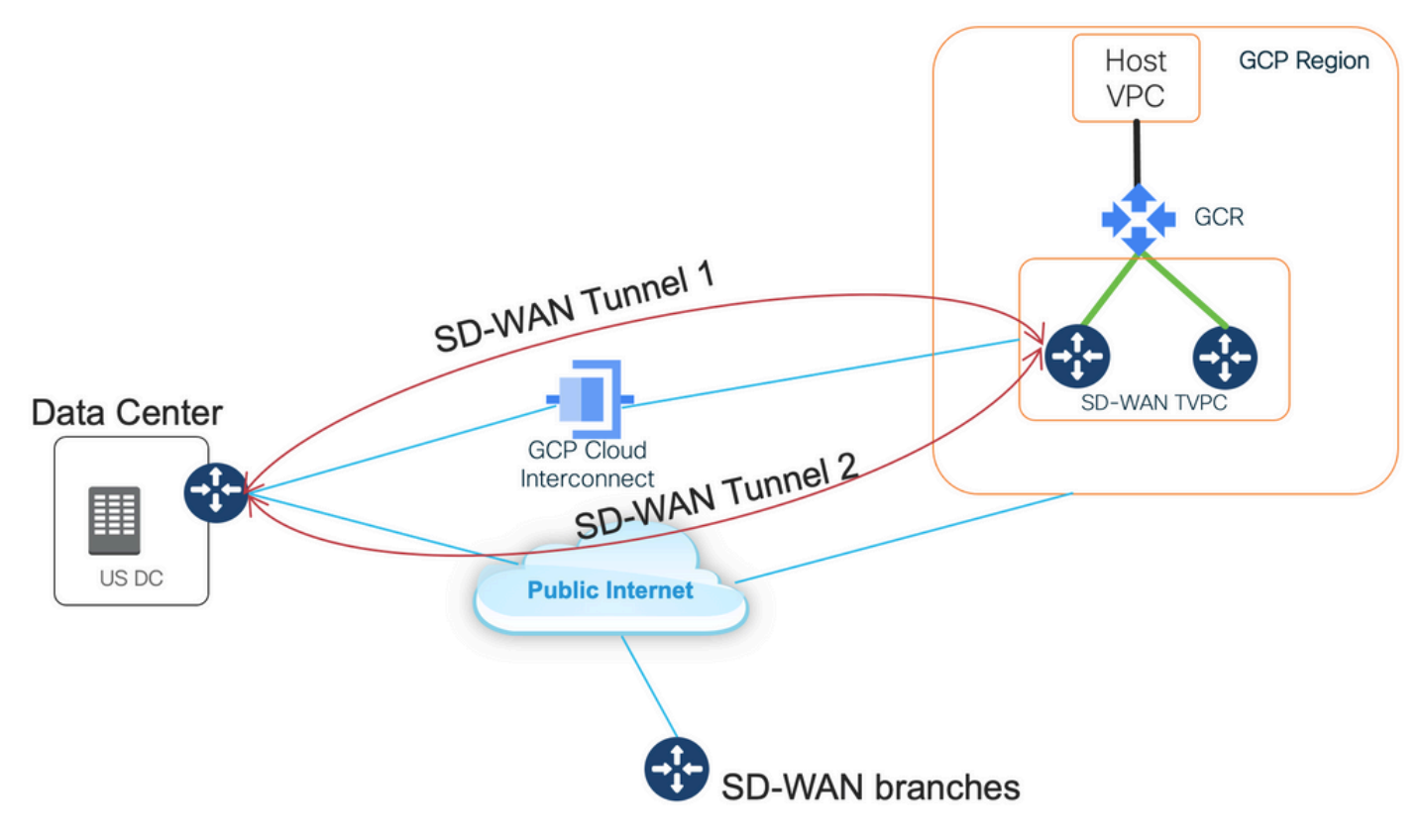

:يلي اميف لحلا اذه دئاوف لثمتت

- رشنل Automation Multicloud ل OnRamp Cloud Cisco مادختسإ نكمي :لماكلاب يئاقلت SD-WAN Transport VPC مادختساب تاهجوم SD-WAN. نكمي فاشتكا ةزهجأ VPCs .ةدحاو ةرقنب SD-WAN تاكبش ىلع اهطيطختو Cloud OnRamp نم ءزجك ةفيضملI
- GCP تاكبش لاصتا :ةيباحسلا GCP تاكبش لاصتا ربع لماكلا WAN-SD لاصتا لثم WAN-SD ةكبش تازيم عيمج مادختسإ نكمي .WAN-SD رخآ لقن درجم وه يباحسلا قفن ىلع يعيبط لكشب كلذ ىلإ امو ريفشتلاو تاقيبطتلا ىلع ةمئاقلا تاسايسلا .GCP ةباحسل ينيبلا لاصتالا ربع WAN-SD

ىجري .GCP لوكوتورب ىلع V8000C ءادأ عم قفتت لحلا اذه عسوت ةيلباق نأ ةظحالم ىجري .GCP لوكوتورب ىلع C8000v ءادأ لوح ليصافت ىلع لوصحلل <mark>[SalesConnect](https://salesconnect.cisco.com/#/content-detail/c0e75d92-6c00-44c2-8868-3496318b9885)</mark> ىلإ عوجرل

# ل<لI ليصافت

WAN-SD GCP تاهجوم نأ ةظحالم ىجري .WAN-SD ناولأ يه لحلا اذه مهفل ةيساسألا ةطقنلا لاصتال الالخ نم لاصتالا على الله عنه التالي تن تن ال الله عنه التي تم عنه عن التالي على الله عن التالي التي يو

ةماعلا IP نيوانع مادختساب تنرتنإلا ربع WAN-SD قافنأ نيوكت متيس ،ينيبلا ين يبل الله تال ان رئاود ربع (ةهجاول اسفن مادختساب) SD-WAN قافنأ ءاشنإ ىلإ ةفاضإلياب SD-WAN مادختساب تـنرتـنإلاًا ربع (2صاخلاً نوللاًا) GCP SD-WAN تاهجومب لاصت اسسؤيس (internet biz نوللا) تانايبلا زكرم هجوم نأ ينعي اذهو .عقوم/DC ىلإ ةصاخلا IP نيوانع مادختساب .صاخلا IP ربع صاخلا هنول لالخ نمو ةماعلا IP نيوانع

:WAN-SD ناولأ لوح ةماع تامولعم

اهلالخ نم لصتت يتلا (0 VPN (WAN لقن تاهجاو ىلإ (TLOCs (لقنلا عقوم تاددحم ريشت لالخ نم ديرف لكشب TLOC ةدحو لك فيرعت متي .ةيساسألا ةكبشلاب WAN-SD تاهجوم نيمضتو ،WAN ةكبش ةهجاو نولو ،WAN-SD هجومب صاخلا ماظنلل IP ناونع نم ةعومجم عيزوتل Cisco نم (OMP) ةيشغتلا ةرادإ لوكوتورب مادختس| متي .(IPsec وأ GRE) لقنال ةيشغت تائدابو ،(TLOC تاراسم مساب اضيأ فورعملا) (TLOC (لوصولا يف مكحتلا مئاوق لالخ نم .WAN-SD تاهجوم نيب ىرخأ تامولعمو ،(OMP تاراسم مساب اضيأ ةفورعملا) WAN-SD قافنأ ءاشنإو ضعبلا اهضعب ىلإ لوصولا ةيفيك WAN-SD تاهجوم فرعت ،TLOC تاراسم .ضعبلا اهضعب عم IPsec لوكوتوربل VPN

ةمجرت ةزهجأ فلخ (vBond وأ vSmart وأ vManage (مكحتلا تادحو وأ/و WAN-SD تاهجوم سلجت دق ،vBond يف مكحت ةدحو ىلإ WAN-SD هجوم قداصي امدنع . ةكبشلا لخاد (NAT (ةكبشلا ناونع تادادعإو ماعلا ذفنملا مقر/صاخلا IP ناونع نم الك ملعتتس vBond يف مكحتلا ةدحو نإف vBond يف مكحتلا تادحو لمعت .لدابتلا ءانثأ WAN-SD هجومل ةماعلا ذفنملا مقر/IP ناونع WAN-SD تاهجومل حمسي امم ،(STUN (NAT مداوخل لمعلا ةسلج زايتجال ةدعاسم تاودأك . ةمجرتملا وأ/و ةنيعملا WAN لقن ةهجاو ذفانم ماقرأ وأ/و IP نيوانع فاشتكاب

ربتعي .صاخلاو ماعلا IP نيوانع جوزب WAN لقن ةيلمع لك طبر متي ،WAN-SD تاهجوم ىلع امإ نوكي نأ نكمي اذه IP ناونع نأ الإ ،صاخلا IP ناونع وه اذه ربتعي هنأ نم مغرلا ىلع .WAN-SD هجومل WAN ةهجاول هنييعت مت يذلا IP ناونع اذه .قباسلا NAT ناونع صاخلا IP ناونع ةلباقلا ريغ IP ناونع ةحاسم نم اءزج وأ ماعلا هيجوتلل ةلباقلا IP ناونع ةحاسم نم اءزج .NAT دعب ام ناونع ماعلا IP ناونع ربتعي 1918. RFC IETF ب ةصاخلا ةماعلا ريغ هيجوتلل vBond مداخب ايئدبم WAN-SD هجوم لصتي امدنع vBond مداخ ةطساوب كلذ فاشتكا متيو هيجوتلل لباقلا IP ناونع ةحاسم نم اءزج ماعلا IP ناونع نوكي نأ نكمي امك .هيلع قداصيو RFC IETF ب ةصاخلا ماع لكشب هيجوتلل ةلباقلا ريغ IP ناونع ةحاسم نم اءزج وأ ماع لكشب يه WAN-SD لقن ةهجاول ةصاخلاو ةماعلا IP نيوانع نم لك نوكي ،NAT بايغ يف 1918. .اەسفن

WAN لقن تايلمع فيرعتل مدختست تباث لكشب ةفرعم ةيساسأ تاملك يه TLOC ناولأ WAN-SD هجوم ىلع WAN ةكبش ربع لقن لكل نوكي نأ بجي .WAN-SD هجوم لك ىلع ةيدرفلا وأ ماع هنأ ىلع درفنملا WAN ةكبش لقن فيرعتل ناولألا مادختسإ متي امك .ديرف نول ددحم 5Private و 4Private و 3Private و 2Private و 1Private و MPLS و ethernet-Metro ناولألا ربتعت .صاخ يه ناولألا .NAT دجوي ال ثيح نكامأ وأ ةصاخ تاكبش يف مدختست نأ .ةصاخ ناولأ 6Private و ت رتب سے بند ،<br>،lte ،رضخأ ،يب هذ ،يضارتفا ،custom2، custom3 ، صصخم ،يزنورب ،قرزأ ،3G، biz-internet وأ ةماعلا تاكبشلا يف مدختست نأ اهنم ضرغلاو .ةماع ناولأ ربتعت يضفو ،رمحأ ،ماع تنرتنإ .NAT قيرط نع وأ ايلحم امإ ،WAN لقنلا تاهجاول ةماعلا IP نيوانع اهل يتلا نكامألا يف

مكحتلا تايوتسم ربع لاصتالا دنع ةماعلا وأ ةصاخلا IP نيوانع مادختسإ نوللا ضرفي لقن ت<br>لقين تاهجاو مادختساب ،ضعب لI اهضعب ل اصتال SD-WAN تاهجوم لواحي امدنع .تانايب ل دحأ ناك اذإ .ديعبلا هجوملل صاخلا IP ناونعب لاصتالا بناج لك لواحيس ،ةصاخ ناولأب WAN ماعلا IP ناونعب لاصتالا بناج لك لواحيسف ،ةماع اناولأ مدختسي نيفرطلا الك وأ نيفرطلا يء نيزاهجب ةصاخلا عقوملا تافرعم نوكت امدنع وه كلذ نم ءانثتسالاو .ديءبال هجوملل IP نيوانع مادختسإ متيس ،ةماع ناولألا نكلو ،ةدحاو عقوملا تافرعم نوكت امدنع .اهسفن مكحت ةدحوب لاصتالا لواحت يتلا WAN-SD تاهجومل كلذ ثدحي دقو .لاصتالل ةصاخلا لكشب ،موقت ال WAN-SD تاهجوم نأ ظحال .عقوملا سفن لخاد ةدوجوم vSmart وأ vManage تافرعم سفن اهل نوكت امدنع ضعبلا اهضعب نيب IPsec ل VPN قافنأ ءاشنإب ،يضارتفا

.عقوملا

ىلإ عجرا .WAN-SD تاهجوم ىلإ (1private color (GCP تاكبش لاصتا ربع نيقفنو (internet--color biz) تنرتنإلا ربع نيقفنأ ضرعي يذلل ،تانايبلا زكرم هجوم نم جارخإلI يلي اميف .ليصافتلا نم ديزم ىلع لوصحلل قفرملا يف لماكلا DC هجوم نيوكت

MP-IC-US-R1#sh sdwan bfd sessions SOURCE TLOC REMOTE TLOC DST PUBLIC DST PUBLIC DETECT TX SYSTEM IP SITE ID STATE COLOR COLOR SOURCE IP IP PORT ENCAP MULTIPLIER INTERVAL(msec UPTIME TRANSITIONS ------------------------------------------------------------------------------------------------ ------------------------------------------------------------------------------------------------ ------------------ 35.35.35.2 35 up biz-internet private2 162.43.150.15 35.212.162.72 12347 ipsec 7 1000 10 4:02:55:32 0 35.35.35.1 35 up biz-internet private2 162.43.150.15 35.212.232.51 12347 ipsec 7 1000 10 4:02:55:32 0 35.35.35.1 35 up private1 private2 192.168.9.9 10.35.0.2 12347 ipsec 7 1000 10 0:00:00:16 0 35.35.35.2 35 up private1 private2 192.168.9.9 10.35.0.3 12347 ipsec 7 1000 10 0:00:00:16 0 ...

#### MP-IC-US-R1#

متي يتلا ،WAN-SD ناولأو IP نيوانع مادختساب ططخملا ليصافت ةروصلا هذه حضوت .لحلا نم ققحتلل اهمادختسإ

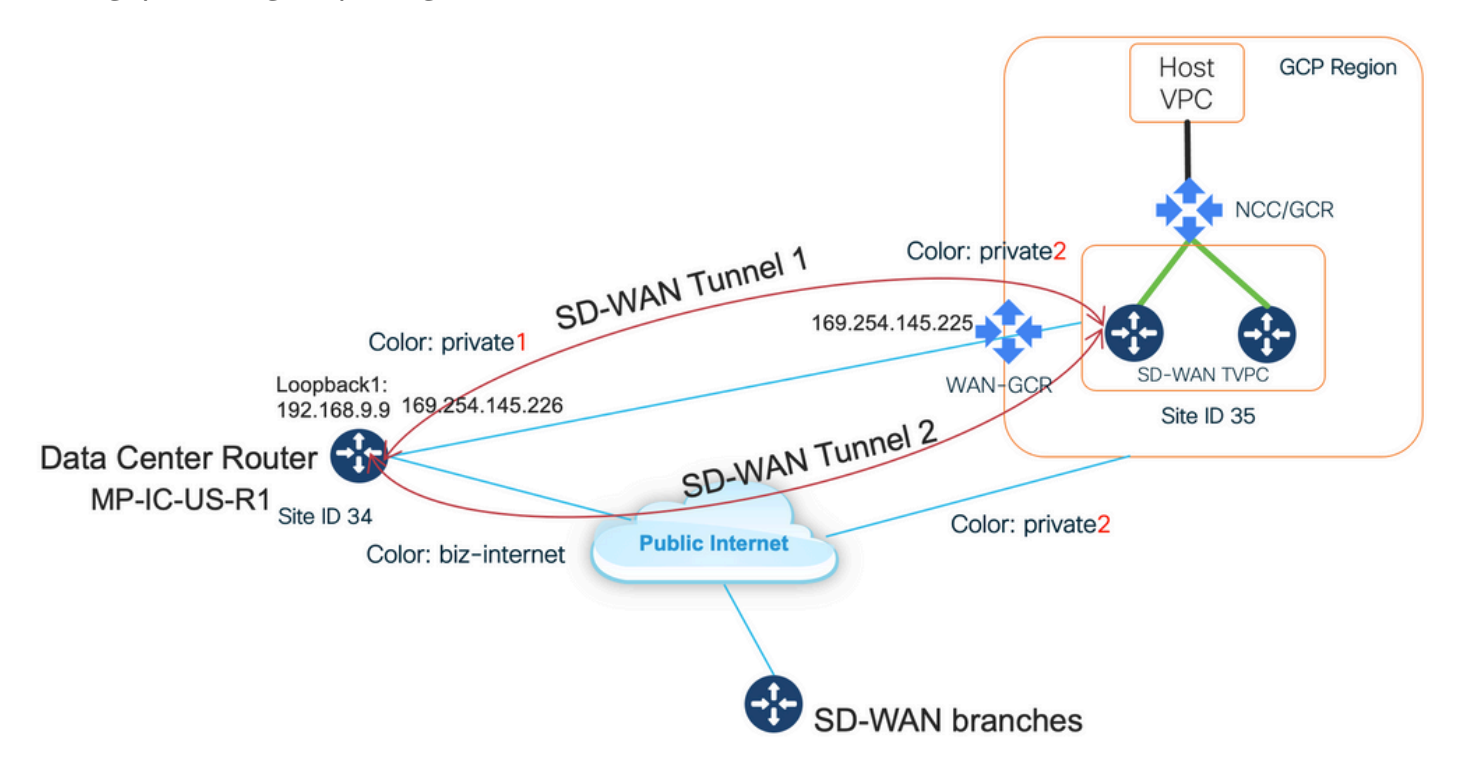

#### :ةمدختسملا جماربلا

- 20.7.1.1 رادصإلا لغشت يتلا WAN-SD يف مكحتلا تادحو ●
- vManage لالخ نم دوزملا a17.06.01 لغشي يذلا v8000C عم تانايبلا زكرم هجوم ةاكاحم مت Megaport عم ينيبلا ليصوتلل onRamp Cloud
- vManage ربع ةدوزم a17.06.01 رادصإلا لغشت يتلا v8000C :GCP يف WAN-SD تاهجوم Cloud onRamp ل Multicloud

### ريضحت 1. ةوطخلا

onRamp Cloud تادادعإ نيوكت متو فرعم لماع GCP باسح هيدل vManage Cisco نأ نم دكأت .حيحص لكشب ةيمومعلا

،ةنودملا هذه يف .اضيأ vManage يف Interconnect ةمدخ يف كيرش باسح ديدحت ىجري امك بسانم باسح ديدحت كَنْكمي يتح ،يُنيب لاصتا كيرشَكَ يسيءُئرلَا ذفنَمَلا مادختسَإ متي .ةيمومع تادادعإو

## Multicloud لمع ريسل OnRamp Cloud مادختساب Cloud Cisco ةرابع ءاشنإ 2. ةوطخلا

.رشنلاب مق مث ،يضارتفالا GCP بلاق قافرإب مقو ،WAN-SD يزاهج ددح :ةرشابم ةيلمع هذه .ليصافت ىلع لوصحلل <u>Multicloud قئاثو ىلء لوصحلل Cloud OnRamp</u> ىلإ عوجرلا ىجري

## ءاكرشلل ينيب لاصتا فضأ ،GCP مكحت ةدحو يف 3. ةوطخلا

ءاشنإل (ينيب لاصتا < طلتخم لاصتا) ةوطخب ةوطخ GCP نيوكتلا لمع ريس مدختسأ وه امك MegPort مادختساب - ةنودملا هذه ةلاح يف ،ددحم كيرش عم ءاكرشلل ينيب لاصتا .ةروصلا يف حضوم

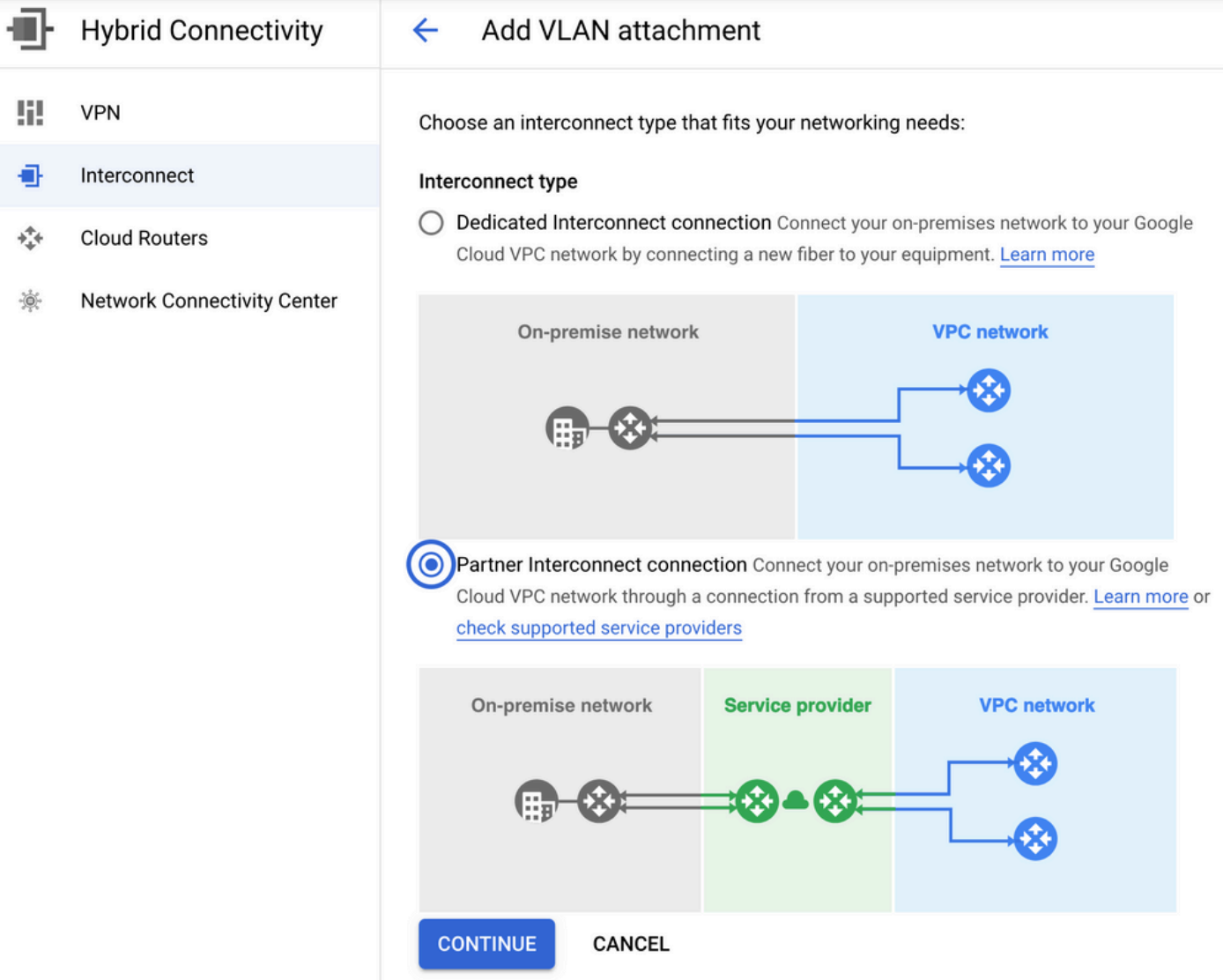

.ةمدخ رفوم لعفلاب يدل يذلا رايخلا ديدحت ءاجرلا

.ةيطايتحال|خسن نود <mark>ةدحاو VLAN ةكبش ءاشنإ</mark> رايخ مادختسإ متي ،حاضيإل| ليهستل

لمع ريسل OnRamp Cloud ةطساوب اقبسم هؤاشنإ مت يذلاو ،حيحصلا ةكبشلا مسا ددح لا ل مسا تنيعو ديدخت جاحسم GCR ديدج تقلخ عيطتسي تنأ ،مسق VLAN تحت .Multicloud .مسق يَن يَب لاصتا Ramp ىلّعَ ةباحسَلَا يف رەظيس دعب امَيف يأ ،VLAN

.تركذ يتلا طاقنلا لك ةروصلا هذه سكءتو

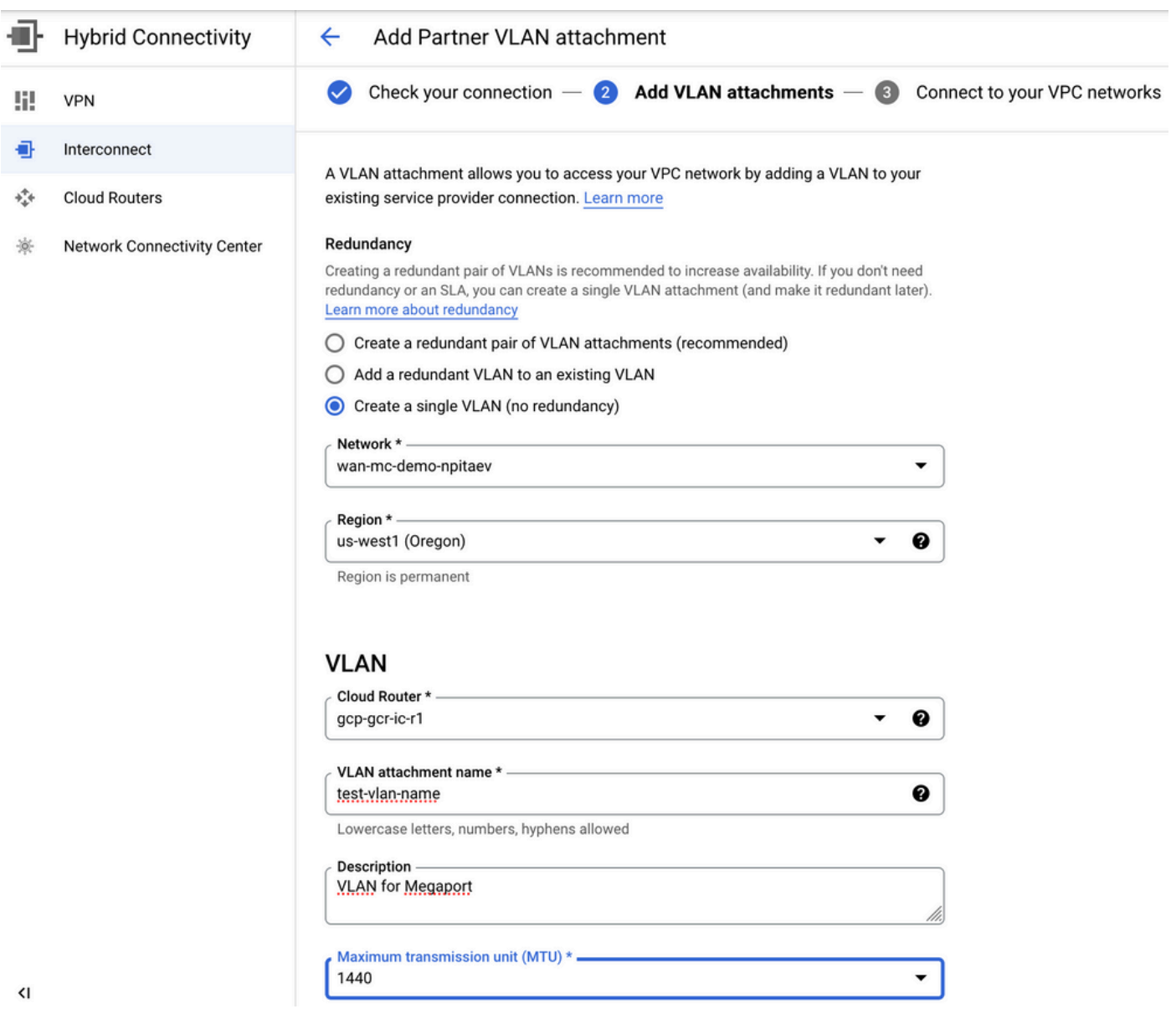

لاصتالا ءارجإو BGP نيوكت طاقتلا ةطاسبب كنكمي 3. ةوطخلا لامتكا درجمب ،ساسألا يف .رابتخالل Megaport مادختسإ متي ،ةلاحلا هذه يف .Interconnect رفوم همدختسا ام ىلإ ادانتسا رب ع نوكي نأ نكّ مي يُذلا ين يكن المصتال عاون أنه عون يأ مادختسإ كن كمي ،كلذ عمو Megaport وأ Equinix وأ MSP.

### DC لاصتا ءاشنإل vManage Cisco يف ينيبلا OnRamp Cloud لاصتا مادختسإ 4. ةوطخلا

ءاشنإل MegPort عم ينيبلا OnRamp Cloud Cisco لاصتا لمع ريس مدختسأ ،AWS ةنودم لثم مادختسإ متي هنأ ةظحالم ءاجرلا .GCP Cloud Interconnect ل ممادخت ساو تانايبلا زكرم هجوم ةجاح الف ،تانايب زكرم دادعإ لعفلاب كيدل ناك اذإ ،رابتخالا ضارغأل طقف انه Megaport .Megaport مادختسال

،يضارتفالا MegPort CoR بلاق قافرإب مقو ،دحاو رح WAN-SD هجوم ددح ،vManage Cisco يف .Interconnect CoR لمع ريس مادختساب MegPort يف Cloud Cisco ةرابعك هرشنو

Interconnect CoR لمع ريس مدختسأ ،اطشن MegPort يف WAN-SD Cisco هجوم نوكي نأ درجمب .ةروصJل يف حضوم وه امك لاصت| ءاشنإل

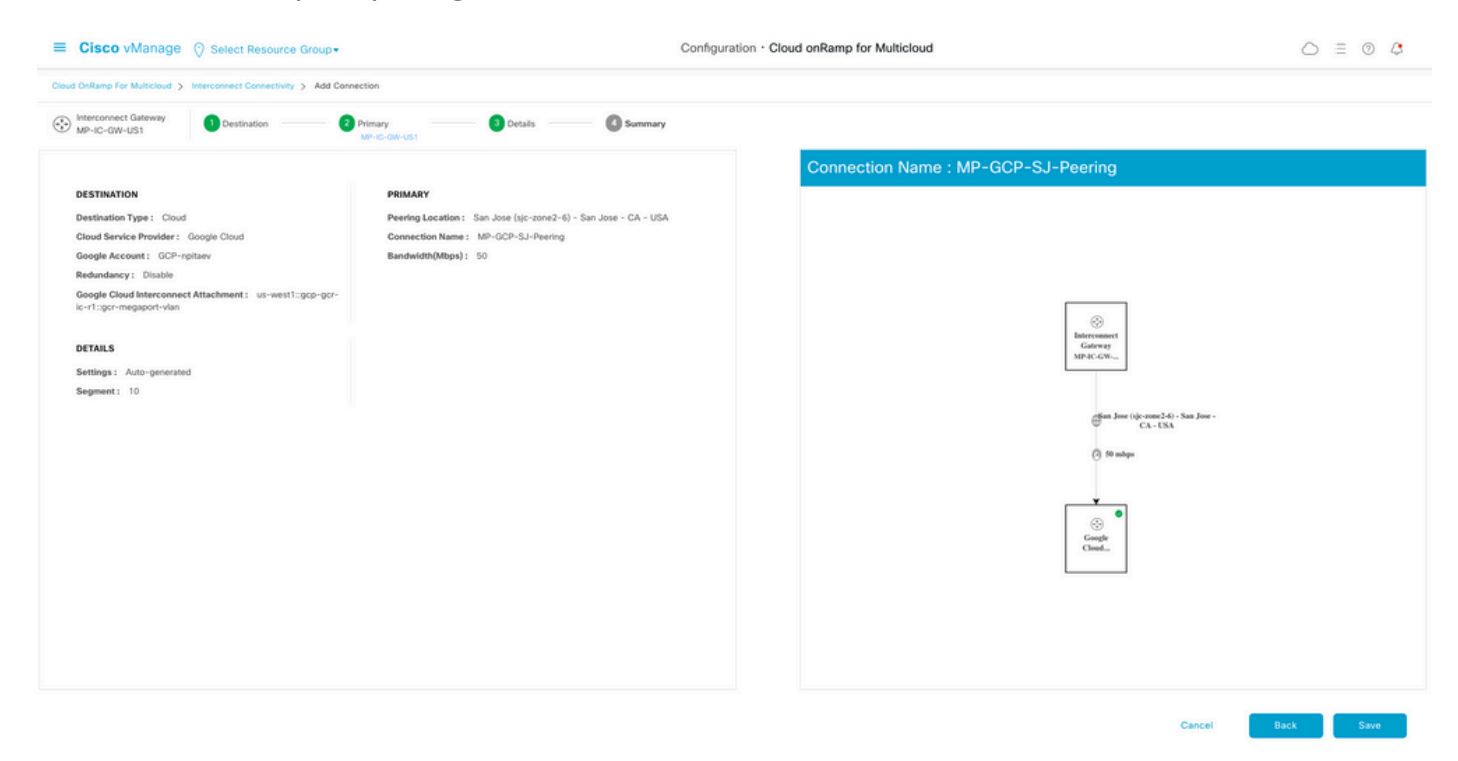

### GCP تاكبش تاهجاوو تنرتنإلا ربع قافنأ ءاشنإل DC هجوم نيوكت 5. ةوطخلا

بناج نم نيوكتال **لقناو** رماوألا رطس ةهجاو عضو يف SD-WAN يسيئرلا ذفنملا هجوم لخدأ ةهجاو ءاشنإ كنكمي ،y.x169.254. IP نيوانع مدختسي GCP لوكوتورب نأل 0.VPN ىلإ ةمدخلا .GCP ل ةيباحسلا تاطابترالا ربع WAN-SD لاصتال اهلامعتساو DC هجوم ىلع 1عاجرتسالا

.رمتسمل ا رايتلا هجوم نيوكت نم ةلص ليا تاذ ءازجأل ييلي اميفو

```
interface Loopback1
no shutdown
ip address 192.168.9.9 255.255.255.255
!
!
interface Tunnel2
ip unnumbered Loopback1
tunnel source Loopback1
tunnel mode sdwan
!
!
interface GigabitEthernet1.215
encapsulation dot1Q 215
ip address 169.254.145.226 255.255.255.248
ip mtu 1440
!
!
router bgp 64513
bgp log-neighbor-changes
neighbor 169.254.145.225 remote-as 16550
neighbor 169.254.145.225 description MP-GCP-SJ-Peering
neighbor 169.254.145.225 ebgp-multihop 4
!
address-family ipv4
network 192.168.9.9 mask 255.255.255.255
```

```
neighbor 169.254.145.225 activate
neighbor 169.254.145.225 send-community both
exit-address-family
!
!
sdwan
interface Loopback1
tunnel-interface
encapsulation ipsec preference 100 weight 1
color private1
max-control-connections 0
allow-service all
!
.دنتسملا نم ريخألا مسقلا يف لماكلا DC هجوم نيوكت ىلإ عوجرلا ءاجرلا
```
### ةحصلا نم ققحتلا

### :GCP ةباحس ربع لاصتالا ةلاح

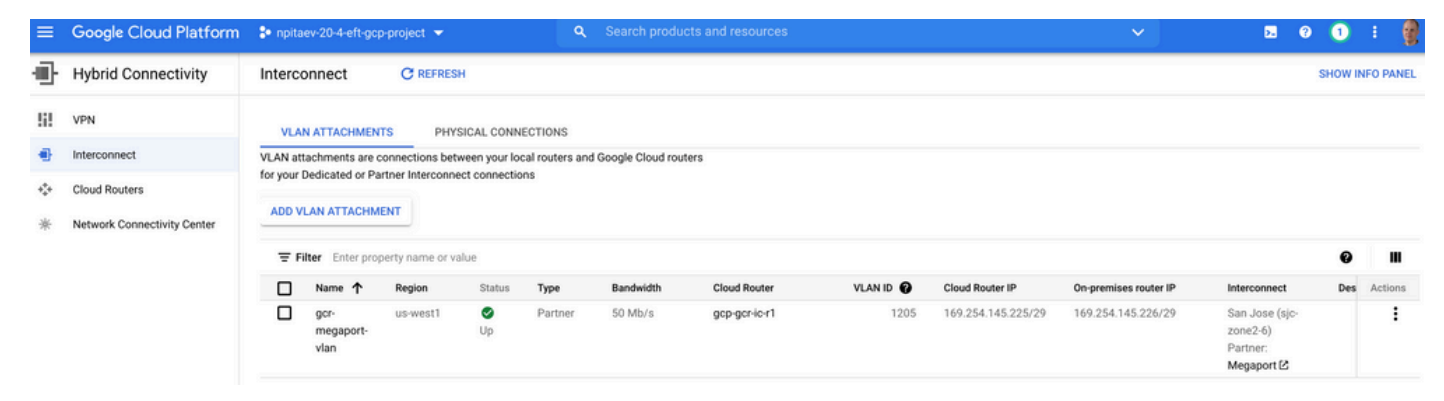

### :ةباحسلا لاصتا ذفنم GCR WAN و تانايبلا زكرم هجوم نيب BGP لاصتا

```
MP-IC-US-R1#sh ip ro bgp
...
10.0.0.0/27 is subnetted, 1 subnets
B 10.35.0.0 [20/100] via 169.254.145.225, 01:25:26
MD-TC-IIS-RI#يسيئرلا DC ذفنمل WAN-SD هجوم نيوكت
MP-IC-US-R1#sh sdwan bfd sessions
SOURCE TLOC REMOTE TLOC DST PUBLIC DST PUBLIC DETECT TX
SYSTEM IP SITE ID STATE COLOR COLOR SOURCE IP IP PORT ENCAP MULTIPLIER INTERVAL(msec UPTIME
```
**TRANSITIONS** ------------------------------------------------------------------------------------------------ ------------------------------------------------------------------------------------------------ ------------------ 10.12.1.11 12 up biz-internet public-internet 162.43.150.15 13.55.49.253 12426 ipsec 7 1000 10 4:02:55:32 0 35.35.35.2 35 up biz-internet private2 162.43.150.15 35.212.162.72 12347 ipsec 7 1000 10 4:02:55:32 0 35.35.35.1 35 up biz-internet private2 162.43.150.15 35.212.232.51 12347 ipsec 7 1000 10 4:02:55:32 0 61.61.61.61 61 down biz-internet biz-internet 162.43.150.15 162.43.145.3 12427 ipsec 7 1000 NA 0 61.61.61.61 61 down biz-internet private1 162.43.150.15 198.18.0.5 12367 ipsec 7 1000 NA 0 35.35.35.1 35 up private1 private2 192.168.9.9 10.35.0.2 12347 ipsec 7 1000 10 0:00:00:16 0 35.35.35.2 35 up private1 private2 192.168.9.9 10.35.0.3 12347 ipsec 7 1000 10 0:00:00:16 0

10.12.1.11 12 down private1 public-internet 192.168.9.9 13.55.49.253 12426 ipsec 7 1000 NA 0 61.61.61.61 61 down private1 biz-internet 192.168.9.9 162.43.145.3 12427 ipsec 7 1000 NA 0 61.61.61.61 61 down private1 private1 192.168.9.9 198.18.0.5 12367 ipsec 7 1000 NA 0 MP-IC-US-R1#sh ip ro bgp Codes: L - local, C - connected, S - static, R - RIP, M - mobile, B - BGP D - EIGRP, EX - EIGRP external, O - OSPF, IA - OSPF inter area N1 - OSPF NSSA external type 1, N2 - OSPF NSSA external type 2 E1 - OSPF external type 1, E2 - OSPF external type 2, m - OMP n - NAT, Ni - NAT inside, No - NAT outside, Nd - NAT DIA i - IS-IS, su - IS-IS summary, L1 - IS-IS level-1, L2 - IS-IS level-2 ia - IS-IS inter area, \* - candidate default, U - per-user static route H - NHRP, G - NHRP registered, g - NHRP registration summary o - ODR, P - periodic downloaded static route, l - LISP a - application route + - replicated route, % - next hop override, p - overrides from PfR &- replicated local route overrides by connected Gateway of last resort is 162.43.150.14 to network 0.0.0.0 10.0.0.0/27 is subnetted, 1 subnets B 10.35.0.0 [20/100] via 169.254.145.225, 00:03:17 MP-IC-US-R1# MP-IC-US-R1#sh sdwa MP-IC-US-R1#sh sdwan runn MP-IC-US-R1#sh sdwan running-config system location "55 South Market Street, San Jose, CA -95113, USA" gps-location latitude 37.33413 gps-location longitude -121.8916 system-ip 34.34.34.1 overlay-id 1 site-id 34 port-offset 1 control-session-pps 300 admin-tech-on-failure sp-organization-name MC-Demo-npitaev organization-name MC-Demo-npitaev port-hop track-transport track-default-gateway console-baud-rate 19200 no on-demand enable on-demand idle-timeout 10 vbond 54.188.241.123 port 12346 ! service tcp-keepalives-in service tcp-keepalives-out no service tcp-small-servers no service udp-small-servers hostname MP-IC-US-R1 username admin privilege 15 secret 9 \$9\$3V6L3V6L2VUI2k\$ysPnXOdg8RLj9KgMdmfHdSHkdaMmiHzGaUpcqH6pfTo vrf definition 10 rd 1:10 address-family ipv4 route-target export 64513:10 route-target import 64513:10 exit-address-family ! address-family ipv6 exit-address-family ! !

ip arp proxy disable no ip finger no ip rcmd rcp-enable no ip rcmd rsh-enable no ip dhcp use class ip bootp server no ip source-route no ip http server no ip http secure-server ip nat settings central-policy cdp run interface GigabitEthernet1 no shutdown arp timeout 1200 ip address dhcp client-id GigabitEthernet1 no ip redirects ip dhcp client default-router distance 1 ip mtu 1500 load-interval 30 mtu 1500 negotiation auto exit interface GigabitEthernet1.215 no shutdown encapsulation dot1Q 215 ip address 169.254.145.226 255.255.255.248 no ip redirects ip mtu 1440 exit interface Loopback1 no shutdown ip address 192.168.9.9 255.255.255.255 exit interface Tunnel1 no shutdown ip unnumbered GigabitEthernet1 no ip redirects ipv6 unnumbered GigabitEthernet1 no ipv6 redirects tunnel source GigabitEthernet1 tunnel mode sdwan exit interface Tunnel2 no shutdown ip unnumbered Loopback1 no ip redirects ipv6 unnumbered Loopback1 no ipv6 redirects tunnel source Loopback1 tunnel mode sdwan exit clock timezone UTC 0 0 logging persistent size 104857600 filesize 10485760 no logging monitor logging buffered 512000 logging console aaa authentication login default local aaa authorization exec default local aaa server radius dynamic-author ! router bgp 64513 bgp log-neighbor-changes neighbor 169.254.145.225 remote-as 16550 neighbor 169.254.145.225 description MP-GCP-SJ-Peering

```
neighbor 169.254.145.225 ebgp-multihop 4
address-family ipv4 unicast
neighbor 169.254.145.225 activate
neighbor 169.254.145.225 send-community both
network 192.168.9.9 mask 255.255.255.255
exit-address-family
!
timers bgp 60 180
!
snmp-server ifindex persist
line aux 0
stopbits 1
!
line con 0
speed 19200
stopbits 1
!
line vty 0 4
transport input ssh
!
line vty 5 80
transport input ssh
!
lldp run
nat64 translation timeout tcp 3600
nat64 translation timeout udp 300
sdwan
interface GigabitEthernet1
tunnel-interface
encapsulation ipsec weight 1
no border
color biz-internet
no last-resort-circuit
no low-bandwidth-link
no vbond-as-stun-server
vmanage-connection-preference 5
port-hop
carrier default
nat-refresh-interval 5
hello-interval 1000
hello-tolerance 12
allow-service all
no allow-service bgp
allow-service dhcp
allow-service dns
allow-service icmp
allow-service sshd
no allow-service netconf
no allow-service ntp
no allow-service ospf
no allow-service stun
allow-service https
no allow-service snmp
no allow-service bfd
exit
exit
interface Loopback1
tunnel-interface
encapsulation ipsec preference 100 weight 1
color private1
max-control-connections 0
allow-service all
no allow-service bgp
allow-service dhcp
```

```
allow-service dns
allow-service icmp
no allow-service sshd
no allow-service netconf
no allow-service ntp
no allow-service ospf
no allow-service stun
allow-service https
no allow-service snmp
no allow-service bfd
exit
exit
appqoe
no tcpopt enable
no dreopt enable
!
omp
no shutdown
send-path-limit 4
ecmp-limit 4
graceful-restart
no as-dot-notation
timers
holdtime 60
advertisement-interval 1
graceful-restart-timer 43200
eor-timer 300
exit
address-family ipv4
advertise bgp
advertise connected
advertise static
!
address-family ipv6
advertise bgp
advertise connected
advertise static
!
!
!
licensing config enable false
licensing config privacy hostname false
licensing config privacy version false
licensing config utility utility-enable false
bfd color lte
hello-interval 1000
no pmtu-discovery
multiplier 1
!
bfd default-dscp 48
bfd app-route multiplier 2
bfd app-route poll-interval 123400
security
ipsec
rekey 86400
replay-window 512
!
!
sslproxy
no enable
rsa-key-modulus 2048
certificate-lifetime 730
eckey-type P256
ca-tp-label PROXY-SIGNING-CA
```

```
settings expired-certificate drop
settings untrusted-certificate drop
settings unknown-status drop
settings certificate-revocation-check none
settings unsupported-protocol-versions drop
settings unsupported-cipher-suites drop
settings failure-mode close
settings minimum-tls-ver TLSv1
dual-side optimization enable
!
MP-IC-US-R1#
MP-IC-US-R1#
MP-IC-US-R1#
MP-IC-US-R1#sh run
Building configuration...
Current configuration : 4628 bytes
!
! Last configuration change at 19:42:11 UTC Tue Jan 25 2022 by admin
!
version 17.6
service tcp-keepalives-in
service tcp-keepalives-out
service timestamps debug datetime msec
service timestamps log datetime msec
service password-encryption
! Call-home is enabled by Smart-Licensing.
service call-home
platform qfp utilization monitor load 80
no platform punt-keepalive disable-kernel-core
platform console virtual
!
hostname MP-IC-US-R1
!
boot-start-marker
boot-end-marker
!
!
vrf definition 10
rd 1:10
!
address-family ipv4
route-target export 64513:10
route-target import 64513:10
exit-address-family
!
address-family ipv6
exit-address-family
!
vrf definition 65528
!
address-family ipv4
exit-address-family
!
logging buffered 512000
logging persistent size 104857600 filesize 10485760
no logging monitor
!
aaa new-model
!
!
aaa authentication login default local
aaa authorization exec default local
```

```
!
!
!
!
!
aaa server radius dynamic-author
!
aaa session-id common
fhrp version vrrp v3
ip arp proxy disable
!
!
!
!
!
!
!
ip bootp server
no ip dhcp use class
!
!
!
no login on-success log
ipv6 unicast-routing
!
!
!
!
!
!
!
subscriber templating
!
!
!
!
!
!
!
multilink bundle-name authenticated
!
!
!
!
!
!
!
!
!
crypto pki trustpoint TP-self-signed-1238782368
enrollment selfsigned
subject-name cn=IOS-Self-Signed-Certificate-1238782368
revocation-check none
rsakeypair TP-self-signed-1238782368
!
crypto pki trustpoint SLA-TrustPoint
enrollment pkcs12
revocation-check crl
!
!
crypto pki certificate chain TP-self-signed-1238782368
crypto pki certificate chain SLA-TrustPoint
!
!
```

```
!
!
!
!
!
license udi pid C8000V sn 9SRWHHH66II
license boot level network-premier+dna-premier
diagnostic bootup level minimal
memory free low-watermark processor 202832
!
!
spanning-tree extend system-id
!
username admin privilege 15 secret 9
$9$3V6L3V6L2VUI2k$ysPnXOdg8RLj9KgMdmfHdSHkdaMmiHzGaUpcqH6pfTo
!
redundancy
!
!
!
!
no crypto ikev2 diagnose error
!
!
lldp run
cdp run
!
!
!
!
!
!
!
!
!
!
!
!
!
!
!
!
!
!
!
!
interface Loopback1
ip address 192.168.9.9 255.255.255.255
!
interface Loopback65528
vrf forwarding 65528
ip address 192.168.1.1 255.255.255.255
!
interface Tunnel1
ip unnumbered GigabitEthernet1
no ip redirects
ipv6 unnumbered GigabitEthernet1
no ipv6 redirects
tunnel source GigabitEthernet1
tunnel mode sdwan
!
interface Tunnel2
ip unnumbered Loopback1
```
!

```
no ip redirects
ipv6 unnumbered Loopback1
no ipv6 redirects
tunnel source Loopback1
tunnel mode sdwan
!
interface GigabitEthernet1
ip dhcp client default-router distance 1
ip address dhcp client-id GigabitEthernet1
no ip redirects
load-interval 30
negotiation auto
arp timeout 1200
!
interface GigabitEthernet1.215
encapsulation dot1Q 215
ip address 169.254.145.226 255.255.255.248
no ip redirects
ip mtu 1440
arp timeout 1200
!
router omp
!
router bgp 64513
bgp log-neighbor-changes
neighbor 169.254.145.225 remote-as 16550
neighbor 169.254.145.225 description MP-GCP-SJ-Peering
neighbor 169.254.145.225 ebgp-multihop 4
!
address-family ipv4
network 192.168.9.9 mask 255.255.255.255
neighbor 169.254.145.225 activate
neighbor 169.254.145.225 send-community both
exit-address-family
!
ip forward-protocol nd
no ip http server
no ip http secure-server
!
ip nat settings central-policy
ip nat route vrf 65528 0.0.0.0 0.0.0.0 global
no ip nat service H225
no ip nat service ras
no ip nat service rtsp udp
no ip nat service rtsp tcp
no ip nat service netbios-ns tcp
no ip nat service netbios-ns udp
no ip nat service netbios-ssn
no ip nat service netbios-dgm
no ip nat service ldap
no ip nat service sunrpc udp
no ip nat service sunrpc tcp
no ip nat service msrpc tcp
no ip nat service tftp
no ip nat service rcmd
no ip nat service pptp
no ip ftp passive
ip scp server enable
!
!
!
!
!
!
```

```
!
!
control-plane
!
!
mgcp behavior rsip-range tgcp-only
mgcp behavior comedia-role none
mgcp behavior comedia-check-media-src disable
mgcp behavior comedia-sdp-force disable
!
mgcp profile default
!
!
!
!
!
!
line con 0
stopbits 1
speed 19200
line aux 0
line vty 0 4
transport input ssh
line vty 5 80
transport input ssh
!
nat64 translation timeout udp 300
nat64 translation timeout tcp 3600
call-home
! If contact email address in call-home is configured as sch-smart-licensing@cisco.com
! the email address configured in Cisco Smart License Portal will be used as contact email
address to send SCH notifications.
contact-email-addr sch-smart-licensing@cisco.com
profile "CiscoTAC-1"
active
destination transport-method http
!
!
!
!
!
!
netconf-yang
netconf-yang feature candidate-datastore
end
MP-IC-US-R1#
MP-IC-US-R1#
MP-IC-US-R1#sh ver
Cisco IOS XE Software, Version 17.06.01a
Cisco IOS Software [Bengaluru], Virtual XE Software (X86_64_LINUX_IOSD-UNIVERSALK9-M), Version
17.6.1a, RELEASE SOFTWARE (fc2)
Technical Support: http://www.cisco.com/techsupport
Copyright (c) 1986-2021 by Cisco Systems, Inc.
Compiled Sat 21-Aug-21 03:20 by mcpre
```
Cisco IOS-XE software, Copyright (c) 2005-2021 by cisco Systems, Inc. All rights reserved. Certain components of Cisco IOS-XE software are licensed under the GNU General Public License ("GPL") Version 2.0. The software code licensed under GPL Version 2.0 is free software that comes with ABSOLUTELY NO WARRANTY. You can redistribute and/or modify such GPL code under the terms of GPL Version 2.0. For more details, see the documentation or "License Notice" file accompanying the IOS-XE software, or the applicable URL provided on the flyer accompanying the IOS-XE software.

ROM: IOS-XE ROMMON

MP-IC-US-R1 uptime is 4 days, 3 hours, 2 minutes Uptime for this control processor is 4 days, 3 hours, 3 minutes System returned to ROM by reload System image file is "bootflash:packages.conf" Last reload reason: factory-reset

This product contains cryptographic features and is subject to United States and local country laws governing import, export, transfer and use. Delivery of Cisco cryptographic products does not imply third-party authority to import, export, distribute or use encryption. Importers, exporters, distributors and users are responsible for compliance with U.S. and local country laws. By using this product you agree to comply with applicable laws and regulations. If you are unable to comply with U.S. and local laws, return this product immediately.

A summary of U.S. laws governing Cisco cryptographic products may be found at: http://www.cisco.com/wwl/export/crypto/tool/stqrg.html

If you require further assistance please contact us by sending email to export@cisco.com.

Technology Package License Information: Controller-managed

The current throughput level is 250000 kbps

Smart Licensing Status: Registration Not Applicable/Not Applicable

cisco C8000V (VXE) processor (revision VXE) with 2028465K/3075K bytes of memory. Processor board ID 9SRWHHH66II Router operating mode: Controller-Managed 1 Gigabit Ethernet interface 32768K bytes of non-volatile configuration memory. 3965112K bytes of physical memory. 11526144K bytes of virtual hard disk at bootflash:.

Configuration register is 0x2102

MP-IC-US-R1#

ةمجرتلا هذه لوح

ةي الآلال تاين تان تان تان ان الماساب دنت الأمانية عام الثانية التالية تم ملابات أولان أعيمته من معت $\cup$  معدد عامل من من ميدة تاريما $\cup$ والم ميدين في عيمرية أن على مي امك ققيقا الأفال المعان المعالم في الأقال في الأفاق التي توكير المالم الما Cisco يلخت .فرتحم مجرتم اهمدقي يتلا ةيفارتحالا ةمجرتلا عم لاحلا وه ىل| اًمئاد عوجرلاب يصوُتو تامجرتلl مذه ققد نع امتيلوئسم Systems ارامستناء انالانهاني إنهاني للسابلة طربة متوقيا.